## **Zmena percenta pre DPH na skladových kartách – WinOasis.**

1/ voľba v skladových kartách:

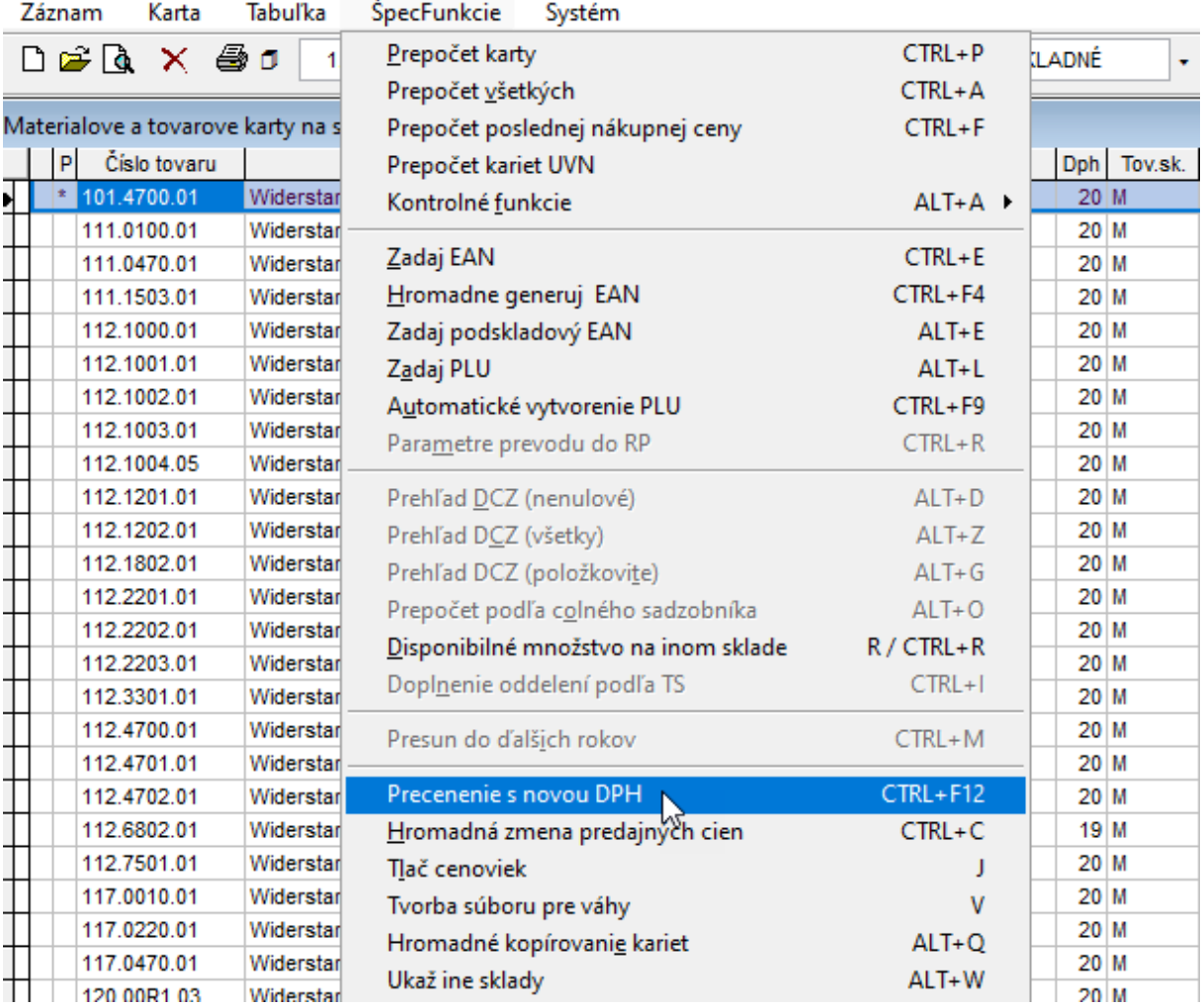

## 2/

A - zmeny sa môžu vykonať iba na kartách s označením X, alebo na všetkých kartách vo zvolenom sklade (zelený rámček).

## B – Nové percento pre DPH (žltý rámček)

C – Bodka ku cene, ktorá má byť ponechaná. Druhá cena bude prepočítaná novým percentom. Ak je ponechaná cena bez DPH, tak treba zvoliť aj zaokrúhlenie pre vypočítanú novú cenu s DPH (modrý rámček)

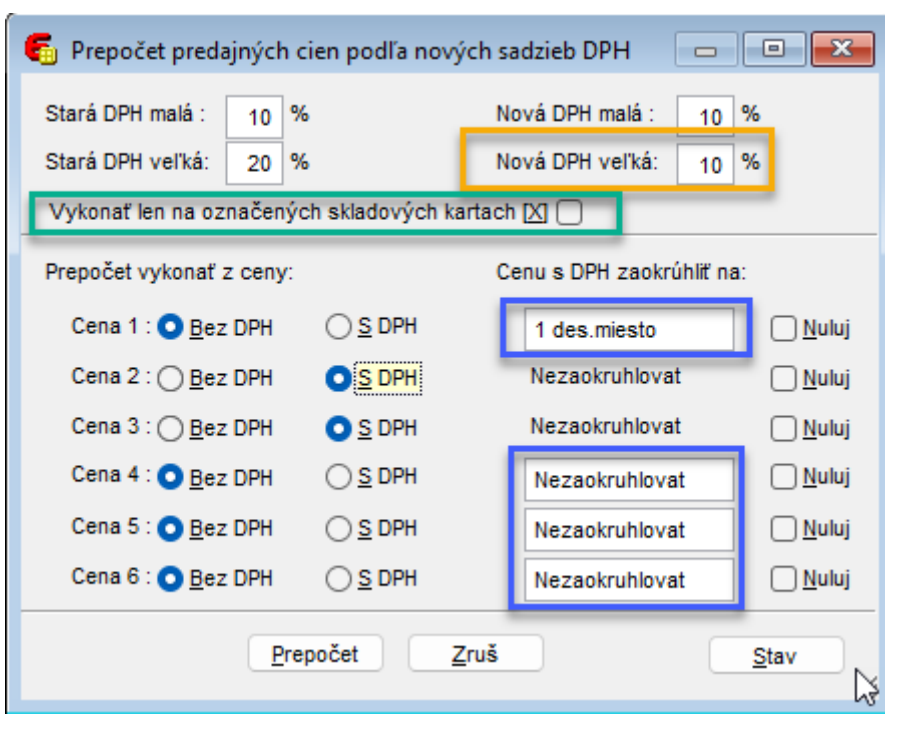